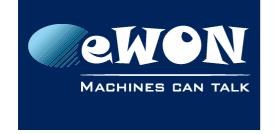

## Knowledge Base KB-0156-00 / Rev. 1.0

# Send SNMP traps as alarm notifications

eWON allows to send an SNMP trap as alarm notification.

To achieve this you need first to configure in the eWON the SNMP trap destination device. This can be done using menu Configuration/System Setup/General/Net Services/SNMP:

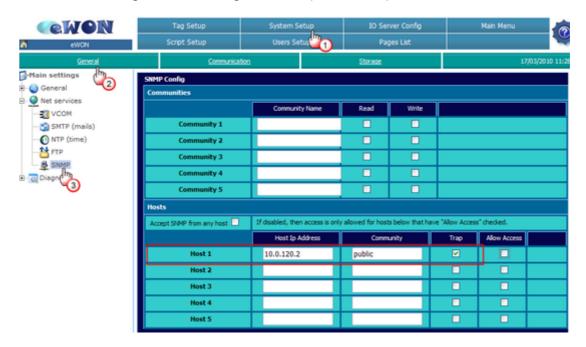

Then go to the Tag Setup page and configure the OID number for the Tag in the Tag Visibility section (Configuration/ Tag Setup)

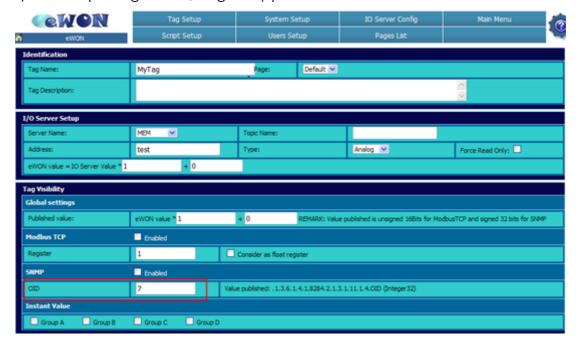

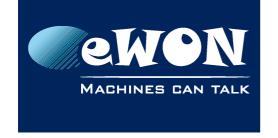

# Knowledge Base KB-0156-00 / Rev. 1.0

In this example the OID of the Tag has been set to 7.

At last specify the Alarm Notification for the Tag (Configuration/ Tag Setup):

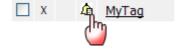

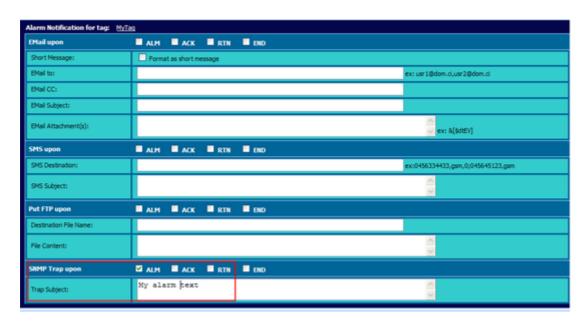

When now an alarm is raised for the Tag, an SNMP trap will be send to the IP address: 10.0.120.2

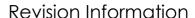

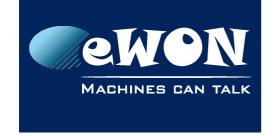

### **Revision**

## **Revision History**

| Revision Level | Date       | Description          |
|----------------|------------|----------------------|
| 1.0            | 17/03/2010 | Creation of document |

#### Document build number: 9

### Note concerning the warranty and the rights of ownership:

The information contained in this document is subject to modification without notice. Check http://wiki.ewon.biz for the latest documents releases.

The vendor and the authors of this manual are not liable for the errors it may contain, nor for their eventual consequences.

No liability or warranty, explicit or implicit, is made concerning the quality, the accuracy and the correctness of the information contained in this document. In no case the manufacturer's responsibility could be called for direct, indirect, accidental or other damage occurring from any defect of the product of errors coming from this document.

The product names are mentioned in this manual for information purposes only. The trade marks and the product names or marks contained in this document are the property of their respective owners.

This document contains materials protected by the International Copyright Laws. All reproduction rights are reserved. No part of this handbook can be reproduced, transmitted or copied in any way without written consent from the manufacturer and/or the authors of this handbook.

eWON sa, Member of ACT'L Group